## How to Create a Tix Account

Go to<https://www.tix.com/ticket-sales/riverparishtheatre/6591> or use link at [www.riverparishtheatre.org](http://www.riverparishtheatre.org)

Select the person icon in the top right corner.

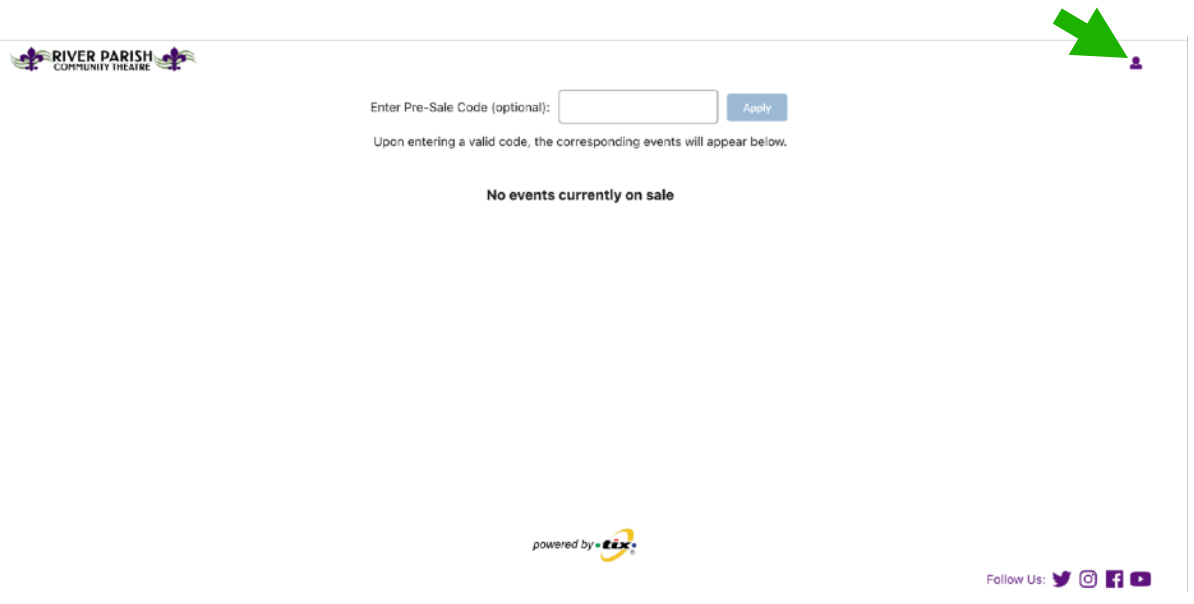

Select "Create Account" in the popup window, and follow the steps.

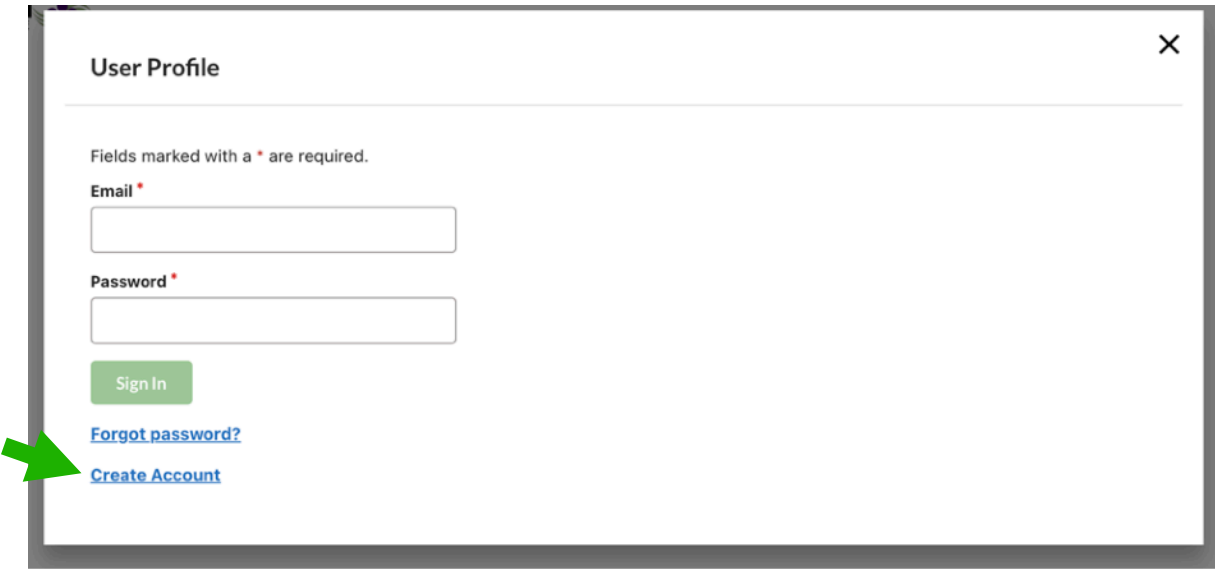